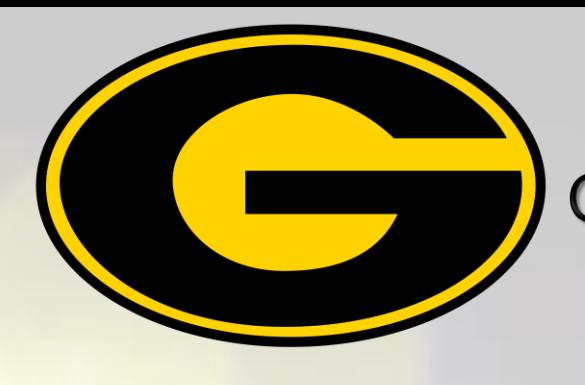

**Grambling State University Information Technology Center**

## **Data Backup Training**

## **Using Office 365 OneDrive**

## **This 30 minute virtual session will cover:**

- **How to set Up OneDrive (If necessary)**
- **How to sign-in to OneDrive**
- **How to back Up With OneDrive**
- **How to View Your Folders and Files**

## **For session dates & times use the steps below to register.**

- **1.Go to [www.gram.edu](http://www.gram.edu/) | Login to Banner Web**
- **2. Click Training Center (Faculty/Staff Only) Link**
- **3. Click ITTC user Registration Link**
- **4. Complete Registration at top**
- **5. Select Desired Training Session**
- **6. Click Submit**

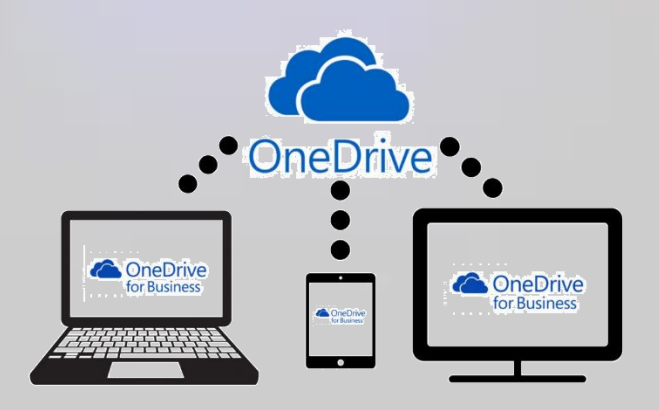

For questions, email proctork[@](mailto:proctork@gram.edu)gram.edu